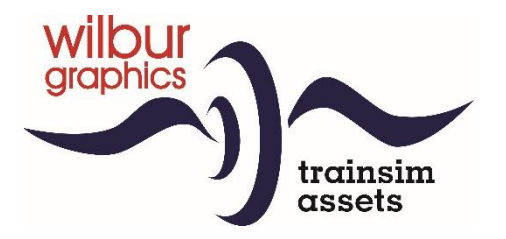

# ÖBB Reihe 12 für TS Classic

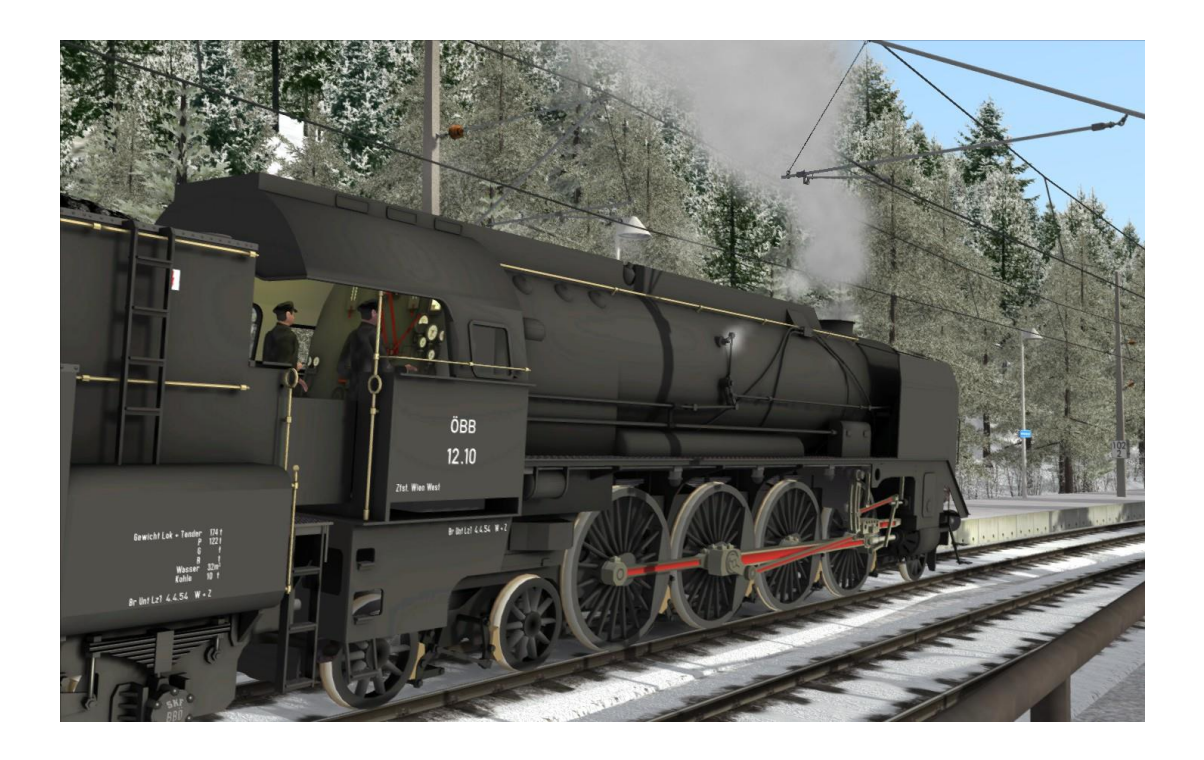

## Handbuch

Version 2.0

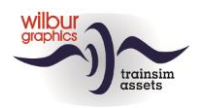

#### Inhalt

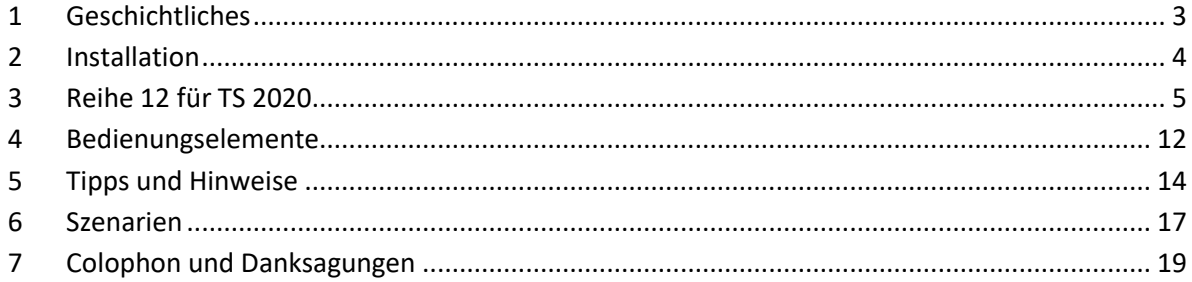

#### Disclaimer DoveTail Games Ltd.

IMPORTANT NOTICE. This is user generated content designed for use with DoveTail Games Limited's train simulation products, including Train Simulator 2017. DoveTail Games Limited does not approve or endorse this user generated content and does not accept any liability or responsibility regarding it.

This user generated content has not been screened or tested by DoveTail Games Limited. Accordingly, it may adversely affect your use of DoveTail Games's products. If you install this user generated content and it infringes the rules regarding usergenerated content, DoveTail Games Limited may choose to discontinue any support for that product which they may otherwise have provided.

The RailWorks EULA sets out in detail how user generated content may be used, which you can review further here: www.railsimulator.com/terms. In particular, when this user generated content includes work which remains the intellectual property of DoveTail Games Limited and which may not be rented, leased, sub-licensed, modified, adapted, copied, reproduced or redistributed without the permission of DoveTail Games Limited."

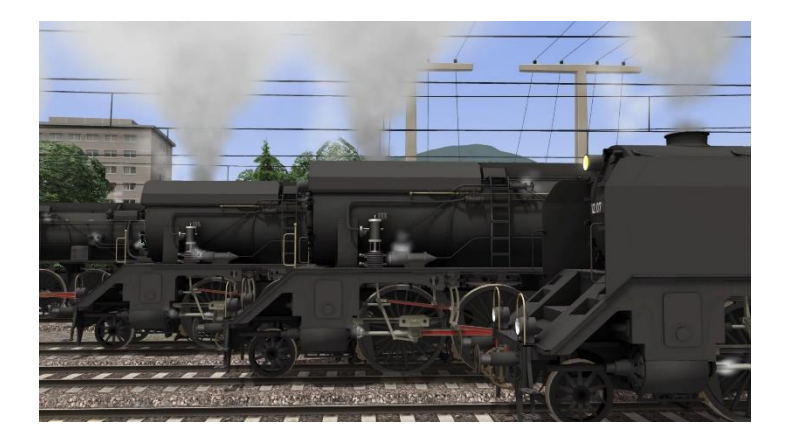

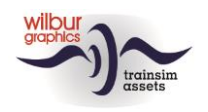

### <span id="page-2-0"></span>1 Geschichtliches

1925 war die aus der Kohlennot erforderliche Elektrifizierung der Westlichen Alpenbahnen der neugegründeten BBÖ abgeschlossen. Aus der Auseinandersetzung, ob der Fahrdraht in Richtung Wien weiterzuführen wäre oder aber ob nicht ein Betrieb mit neuzeitlichen Dampfloks sinnvoller wäre, entstanden ab 1928 die damals stärksten Dampf-Schnellzugloks Europas als Reihe 214. Die mächtigen 1'D2'-Maschinen prägten von 1931 bis 1952 das Bild der schweren Schnellzüge auf der zur wichtigsten österreichischen Hauptstrecke gewordenen Westbahn Wien-Salzburg/Passau, ab 1938 als Baureihe 12. Rumänien baute in den Jahren 1936 bis 1940 nach Plänen der Reihe 214 in Lizenz nicht weniger als 79 gleichartige Lokomotiven (CFR Reihe 142). Einige davon sind als Museumloks erhalten geblieben, wie die CFR 142.044 und die ÖGEG 12.14.

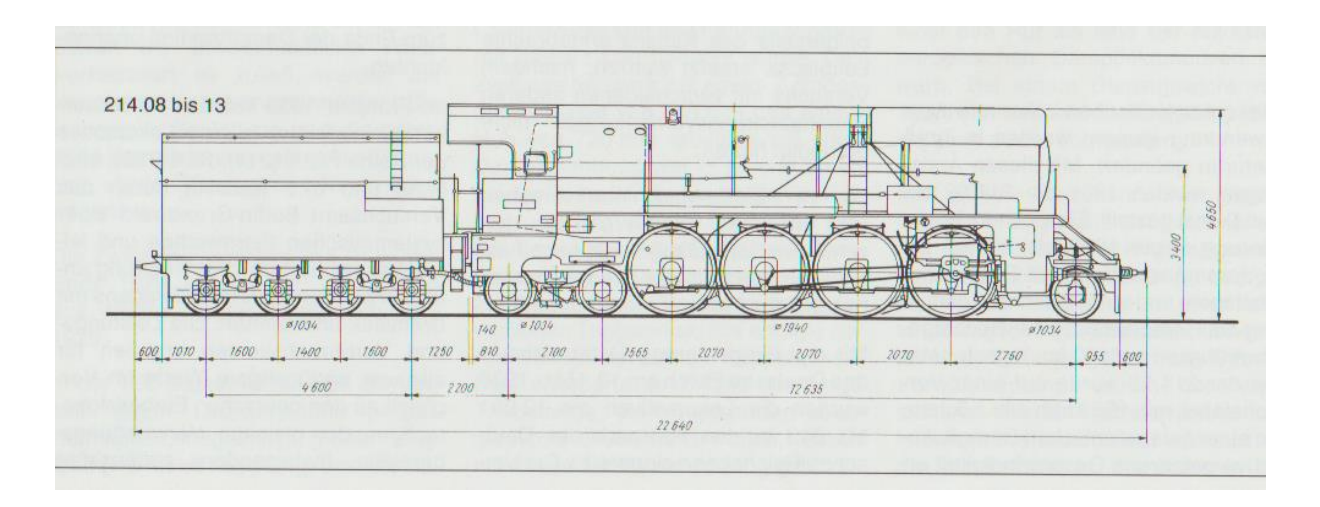

Weitere Informationen sind den Internet zu entnehmen, zum Beispiel:

[https://de.wikipedia.org/wiki/Liste\\_der\\_Lokomotiven\\_und\\_Triebwagen\\_der\\_%C3%96BB](https://de.wikipedia.org/wiki/Liste_der_Lokomotiven_und_Triebwagen_der_%C3%96BB) oder

[https://de.wikipedia.org/wiki/BB%C3%96\\_214](https://de.wikipedia.org/wiki/BB%C3%96_214)

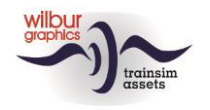

### <span id="page-3-0"></span>2 Installation

Die Reihe 12 von Wilbur Graphics wird als .zip-Datei geliefert und enthalt neben einer Liesemich\_DE.txt die folgenden Objekte:

- Ordner Manuals\Wilbur Graphics mit Deutschen, Englischen und Niederländischen Handbücher:

```
WG OBB Rh 12 Handbuch V2 0.pdf
WG_OBB_Rh_12_Manual_V2_0.pdf
WG OBB Rh 12 Handleiding V2 0.pdf
```
- Installationsprogramm WG\_OBB\_Rh\_12\_V20\_build\_20230424.exe

Nachdem die Installations-.exe aktiviert worden ist folgen einige Wahl- und Einträge-Möglichkeiten:

- Sprache (Dutch/English/French/German)
- Akzeptieren der Lizenzbestimmungen (EULA)

Bitte lesen Sie die release notes.txt für aktuelle Änderungen usw.

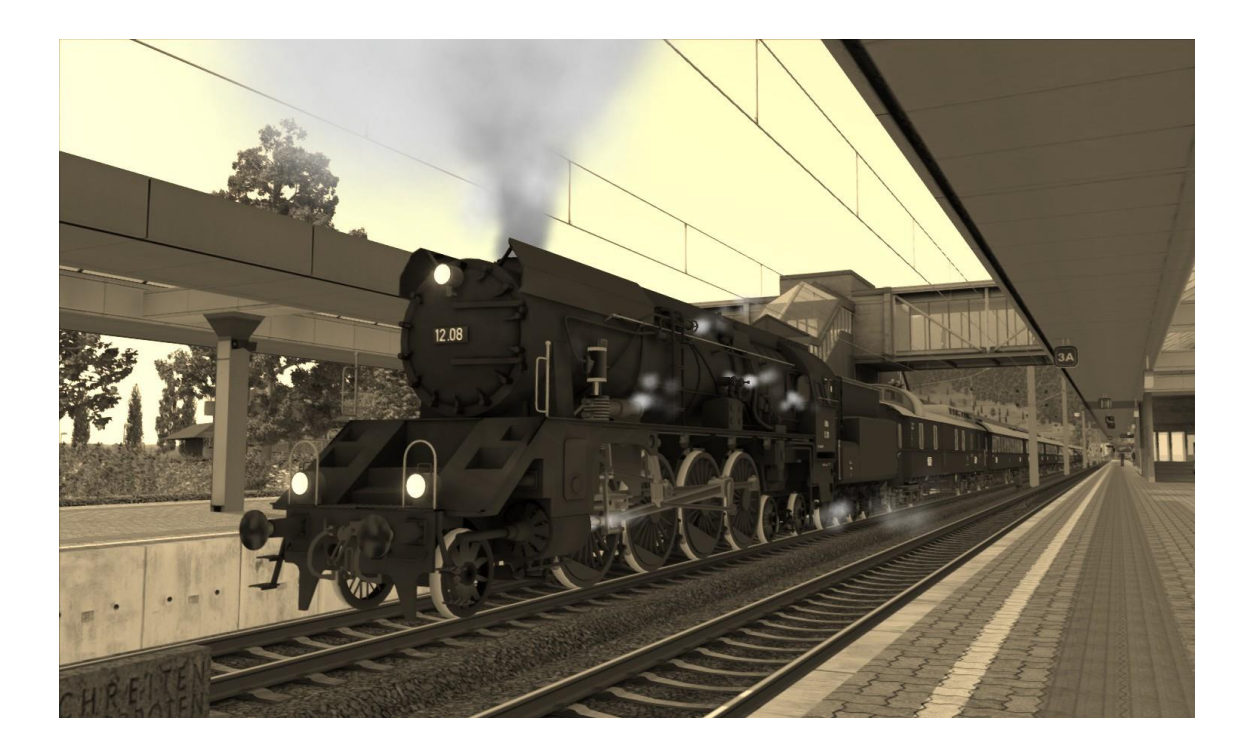

TS Classic – Reihe 12

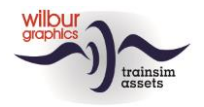

### <span id="page-4-0"></span>3 Reihe 12 für TS 2020

ÖBB 12.07 ÖBB 12.08 ÖBB 12.09 ÖBB 12.10

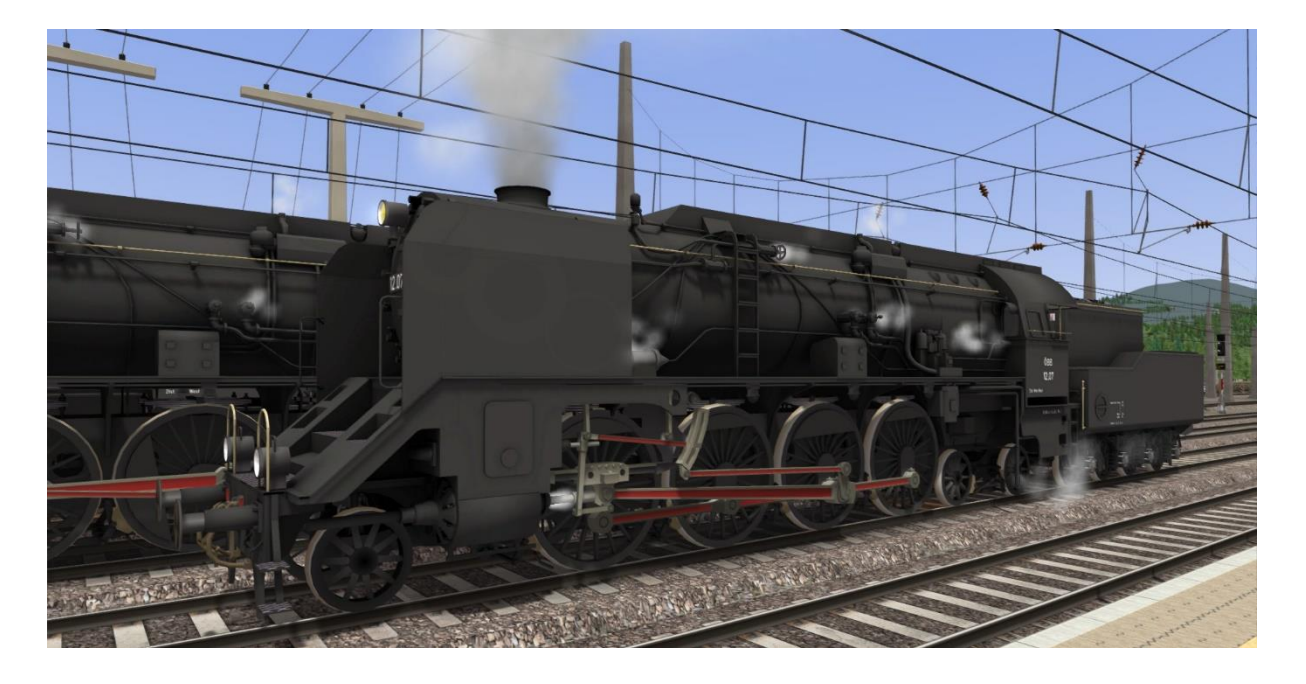

### CFR 142.044

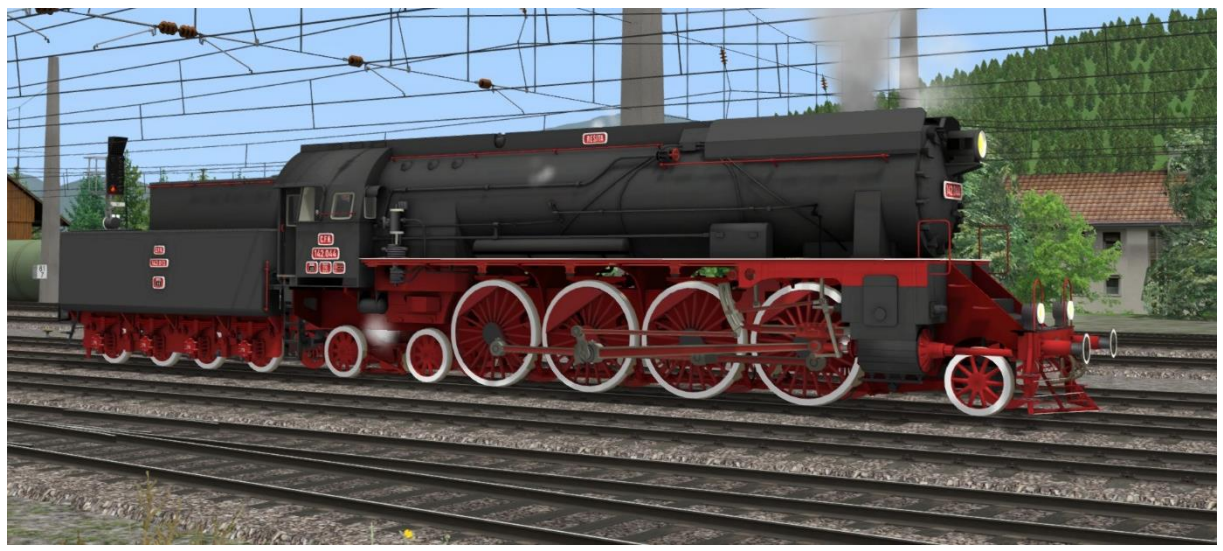

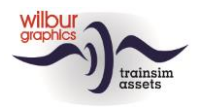

TS Classic – Reihe 12

### ÖBB 12.14

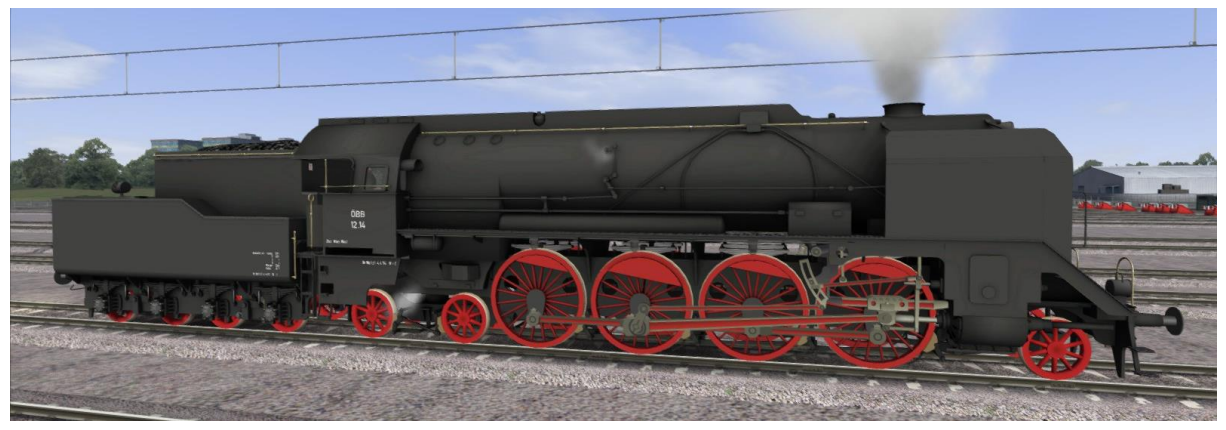

### Reisezugwagen

#### **DB Einheitsbauart 28**

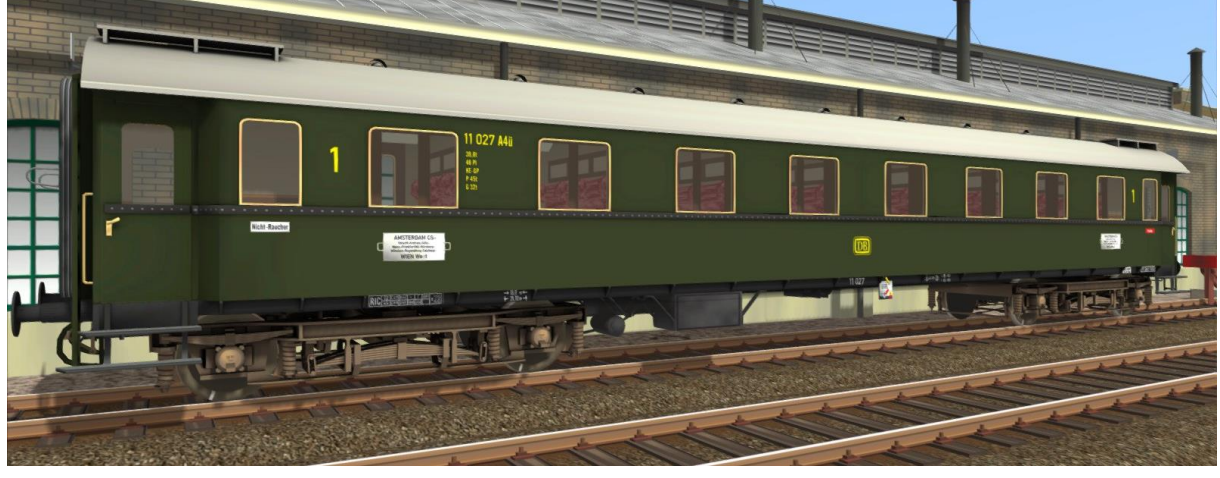

A4ü

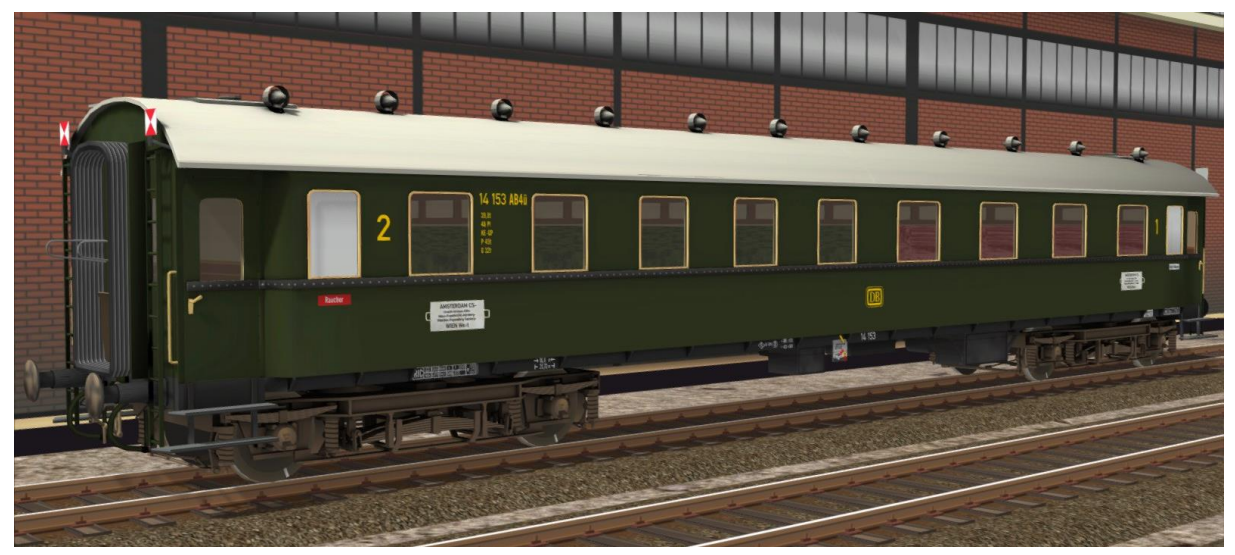

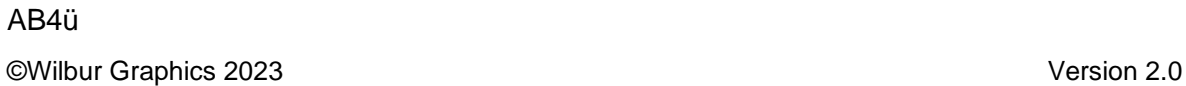

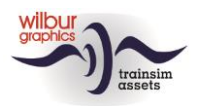

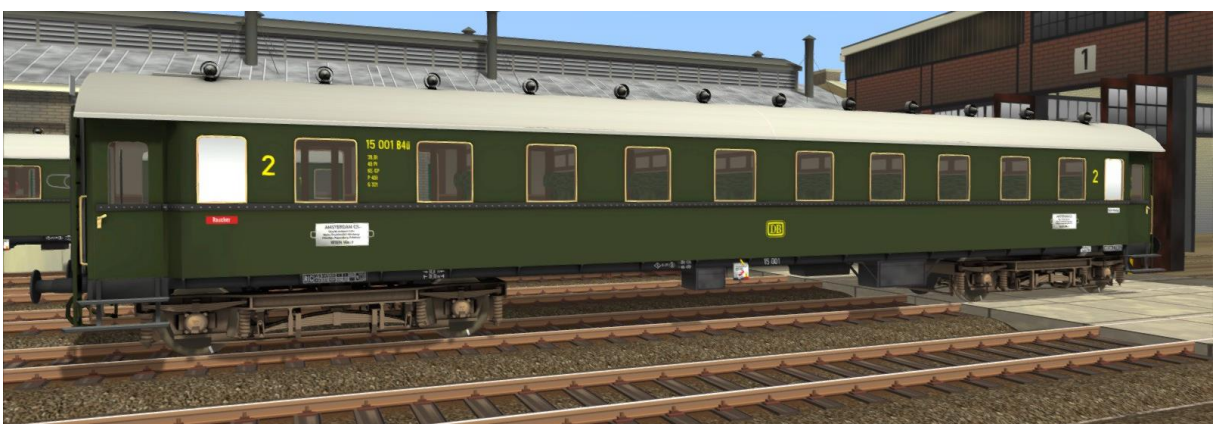

B4ü

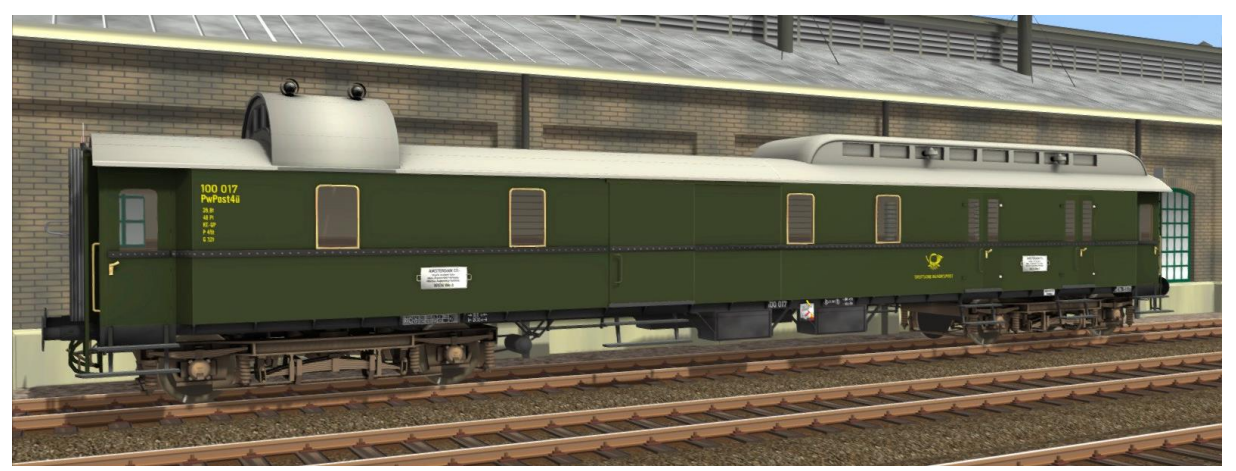

PwPost4ü

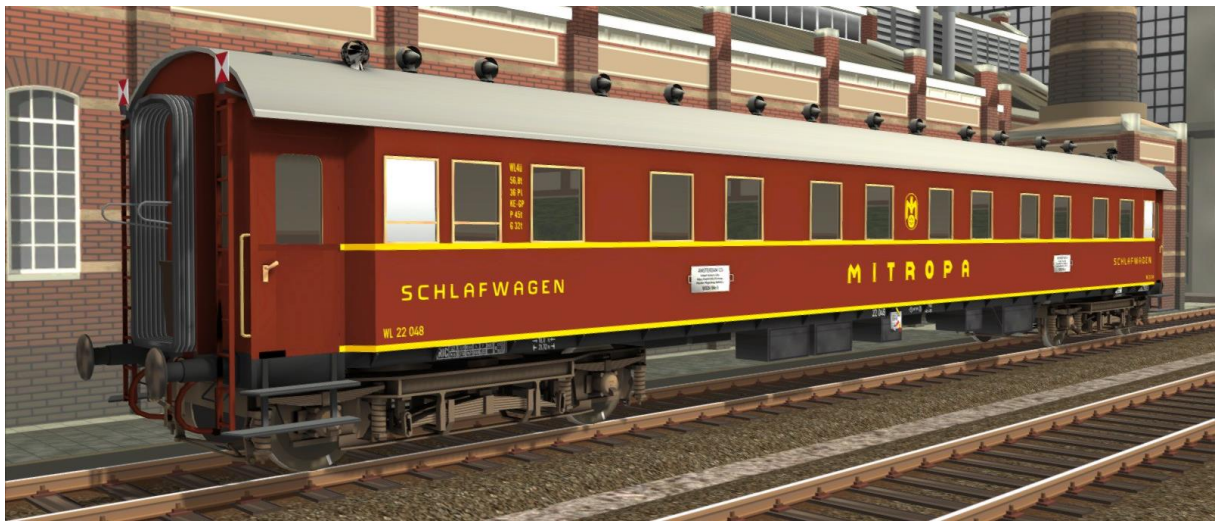

WL4ü

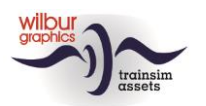

#### TS Classic – Reihe 12

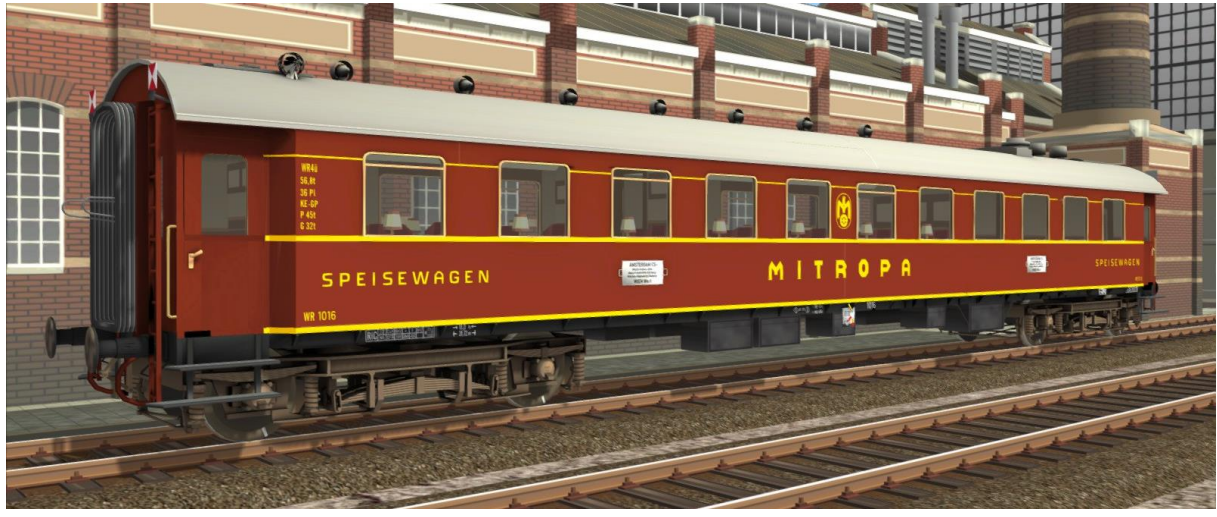

WR 4ü

#### **Wagon-Lits (CIWL)**

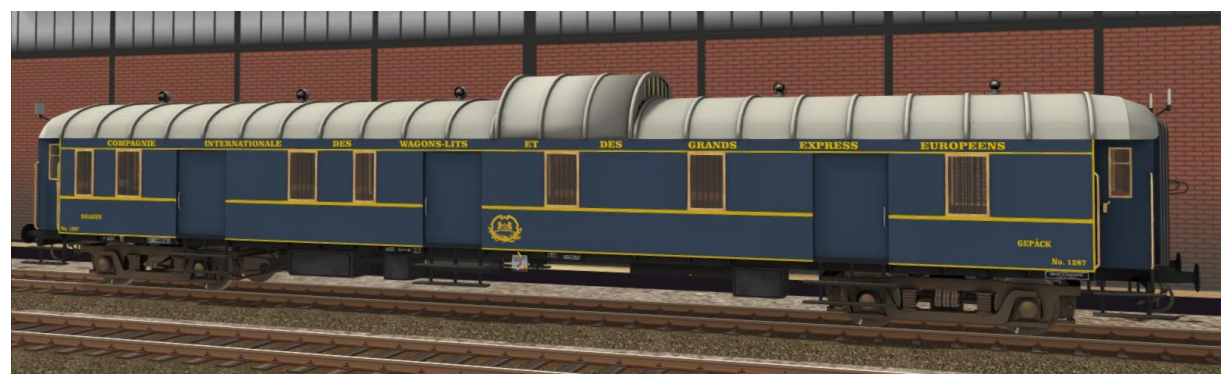

Fourgon (Packwagen)

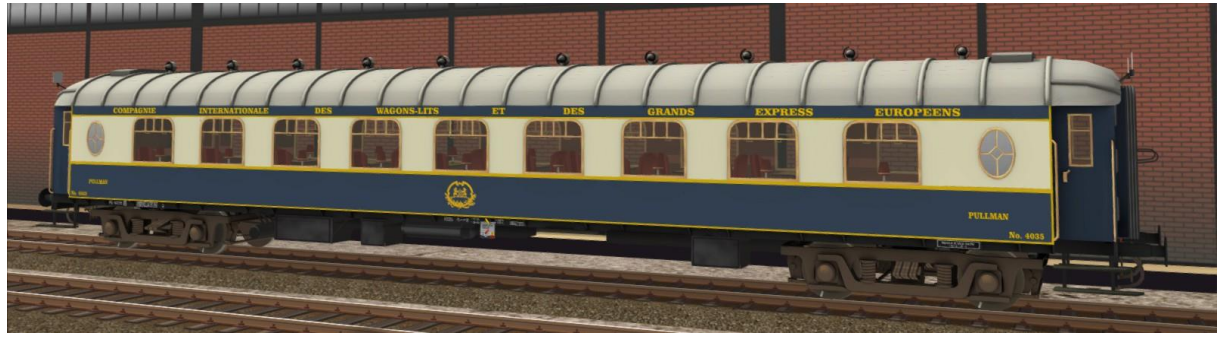

Pullman Salon (Sitzwagen)

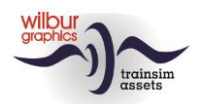

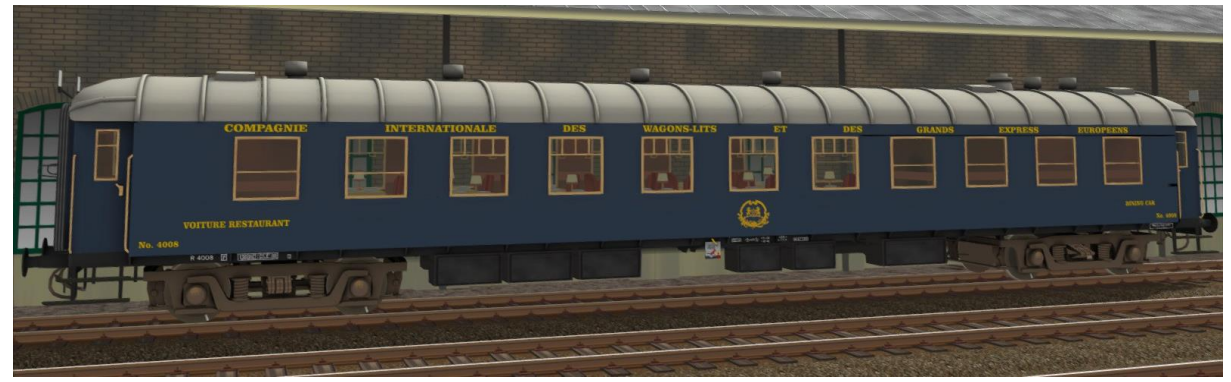

Wagon Restaurant (Speisewagen)

#### **Nederlandsche Spoorwegen**

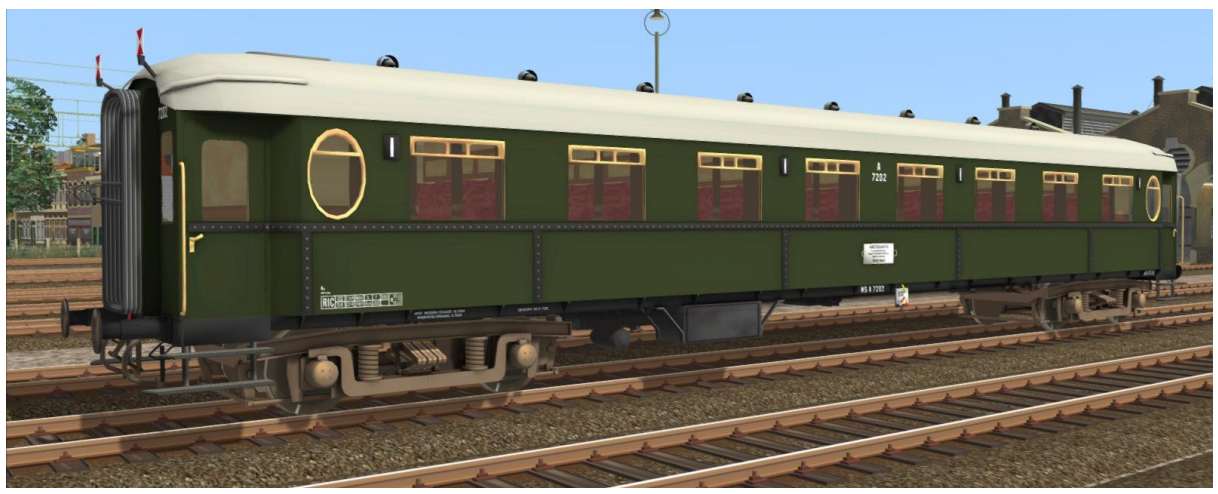

A 7202

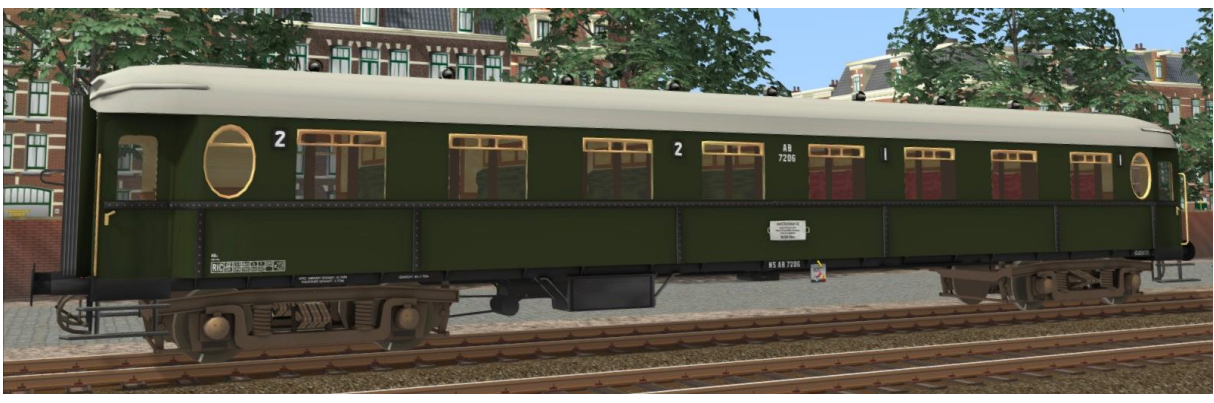

AB 7206

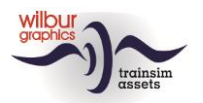

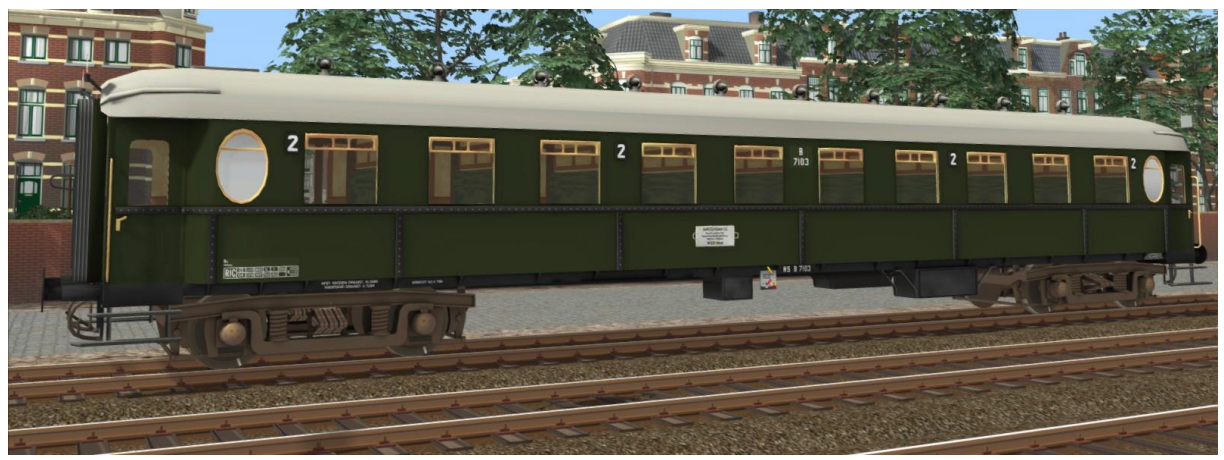

B 7103

### TS Objektbrowser Verzeichnis

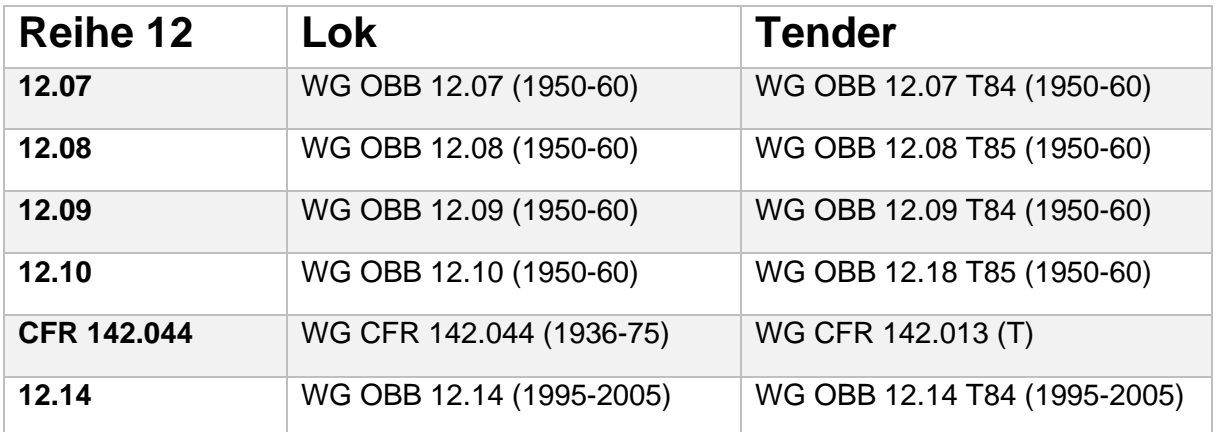

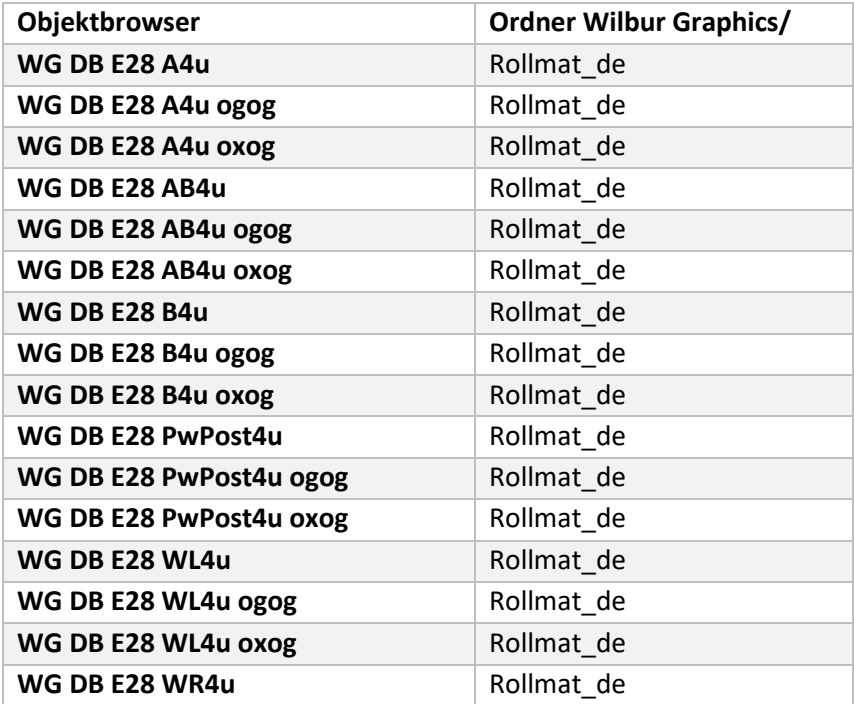

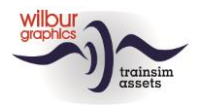

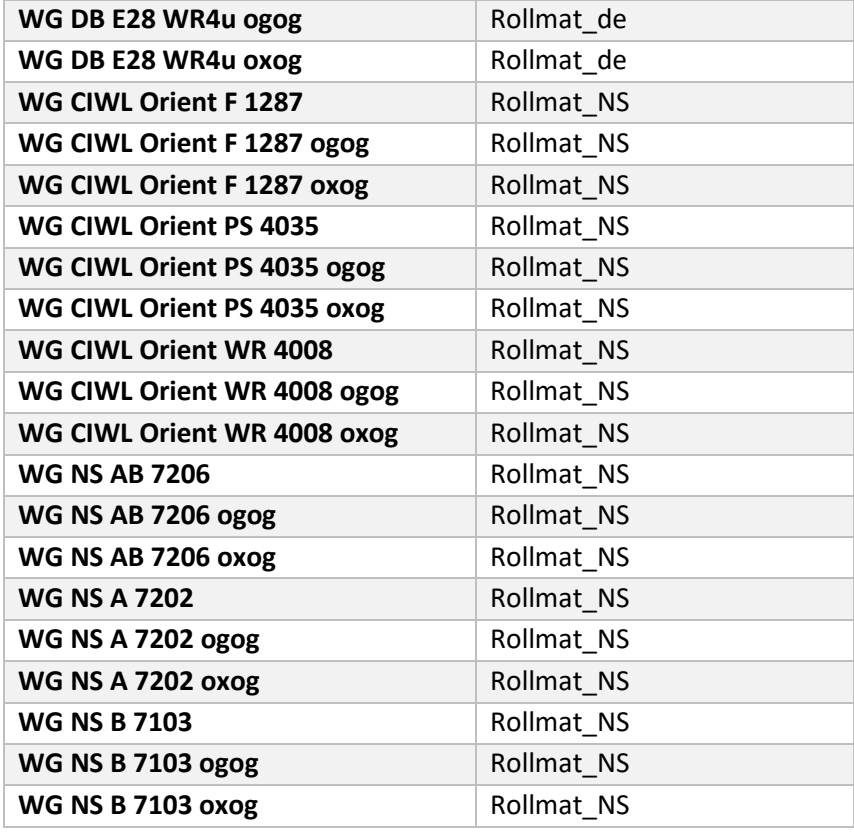

### Preload Consists

WG OBB Rh 12.07 (light engine) WG OBB Rh 12.08 (light engine) WG OBB Rh 12.09 (light engine) WG OBB Rh 12.10 (light engine) WG OBB Rh 12.14 (light engine) WG CFR 142.044 (light engine)

WG OBB 12.07 T84 w/Orient Express WG OBB 12.08 T85 w/Austria Express WG OBB 12.09 T84 w/CIWL rake WG OBB 12.10 T85 w/DB E28 Express WG OBB 12.14 T84 w/CIWL rake WG CFR 142.044 w/Orient Express

Zwecks Epochengerechten KI-Verkehr werden mehrere klassischen DB-Güterwagen mitgeliefert.

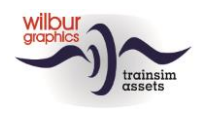

### <span id="page-11-0"></span>4 Bedienungselemente

### Hebel, Schalter und Anzeiger

Die Kameraaufstellung des Führerstands umfasst drei Positionen, welche mit den links/rechts-Pfeiletasten gewechselt werden können: Lokführer (Rechts), Heizer (Llinks) und Pilot (Mitte).

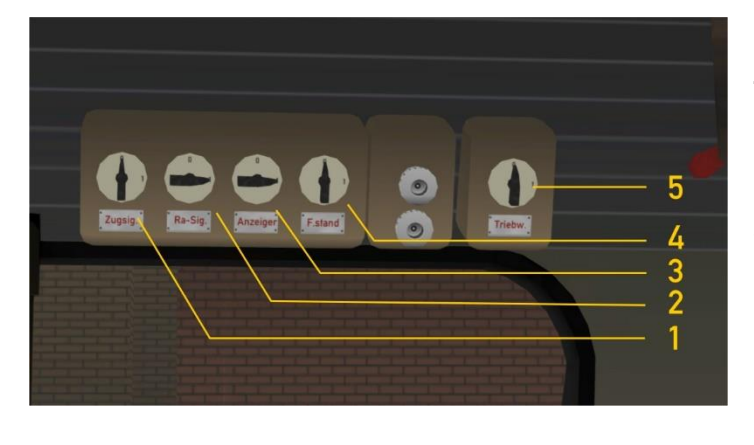

Die Beleuchtung der Lok bzw. des Zugs wird gesteuert von einem Schaltpult am linken Seite des Führerstands. Erstens sind die Rangiersignale (2) eingeschaltet, sowie die Beleuchtung der Anzeiger (3).

Das einschalten der Zugsignale (1) bewirkt das ausschalten der Rangiersignale.

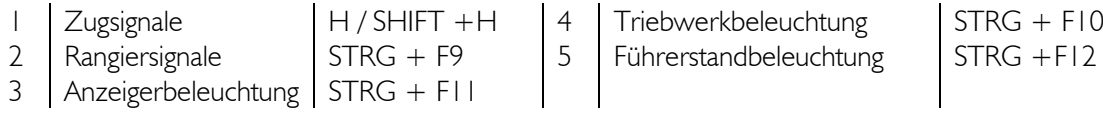

Die Triebwerk- und Gestängebeleuchtung (5) kann bei Nacht aktiviert werden.

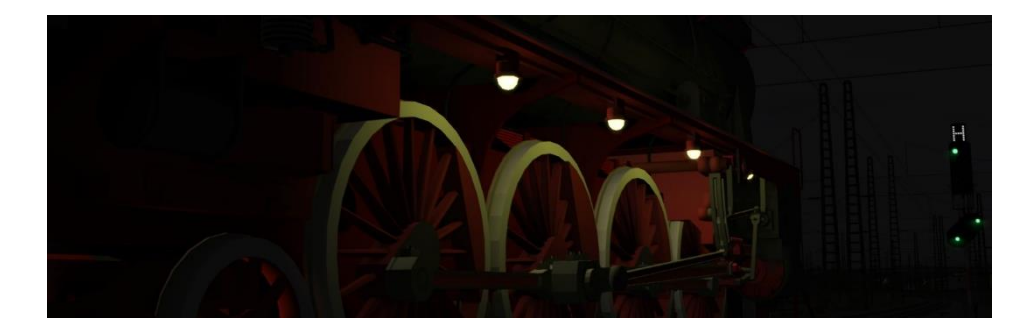

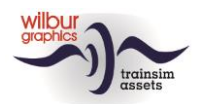

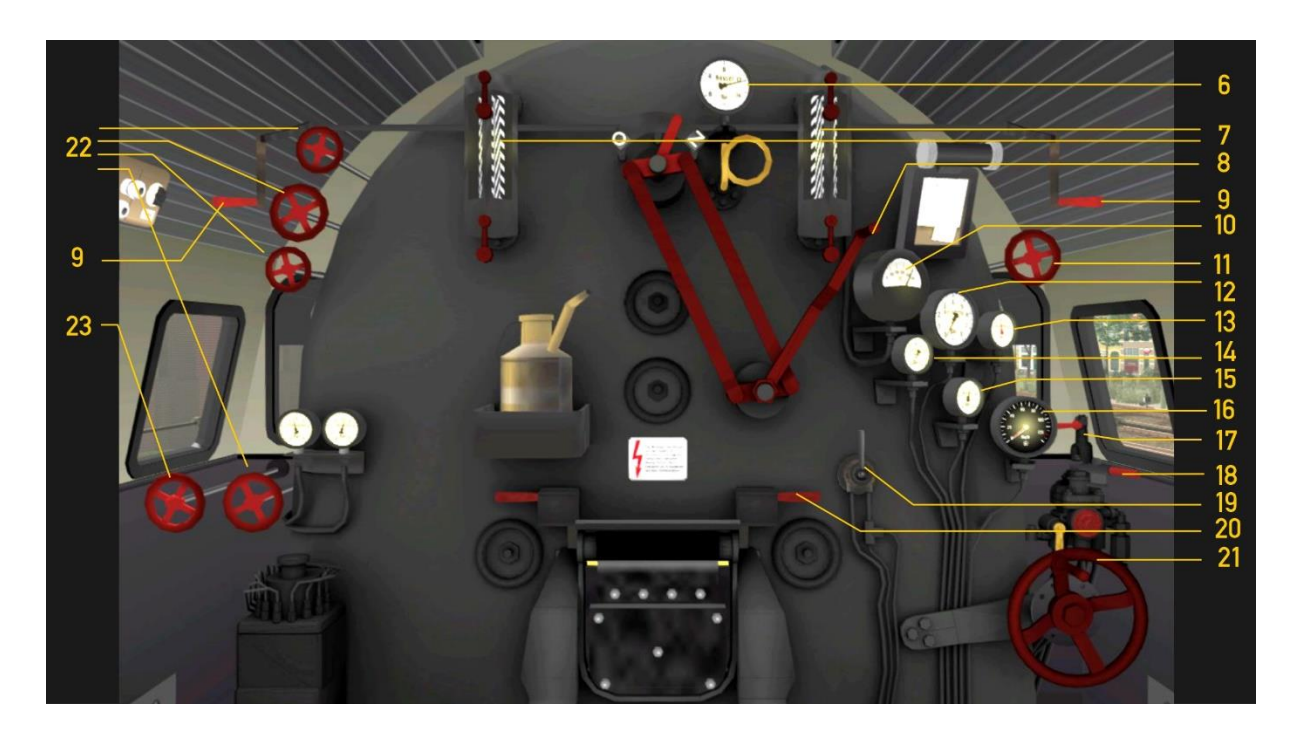

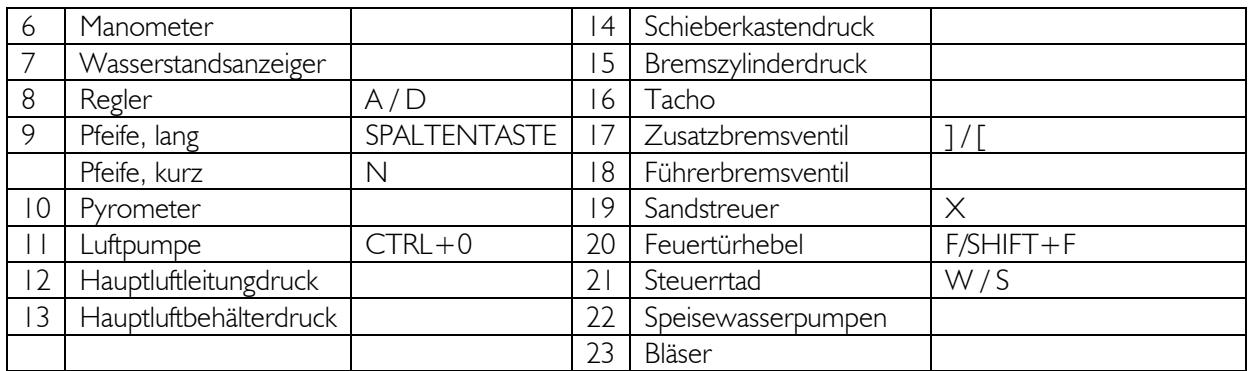

Bitte beachten Sie: Die Luftpumpe muss gestartet werden, bevor Sie mit der Lok losfahren können, entweder mit STRG+0 oder mit Handrad (11).

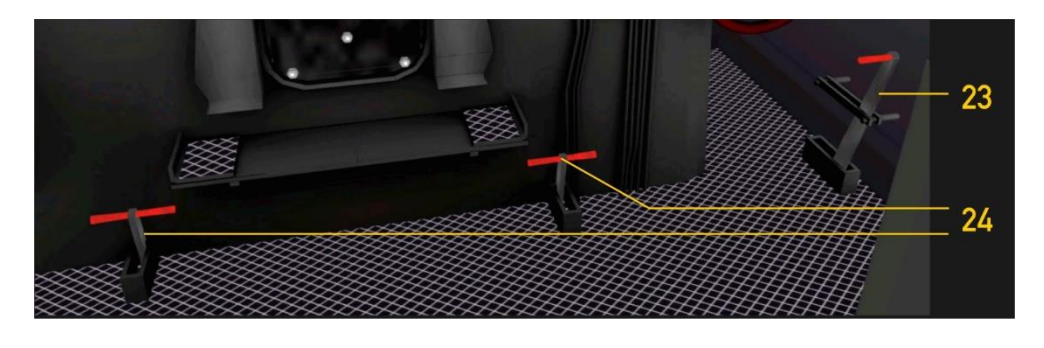

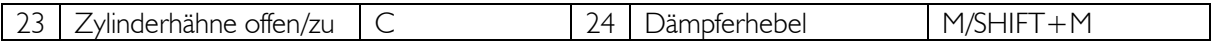

Am Anfang eines Szenarios sind die Zylinderventile geöffnet.

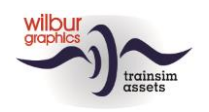

### <span id="page-13-0"></span>5 Tipps und Hinweise

Anfänglich sind auf die Lok die Rangiersignale eingeschaltet, weil die Zylinderventile geöffnet sind. Wenn die Zugsignale von der Spieler aktiviert werden kehrt der Ra-schalter wieder in den Nullstand zurück. Die Zylinderventile bleiben geöffnet, bis die Zylinder erwärmt sind und sich in den Zylindern keine Kondensation mehr bilden kann. Sie werden normalerweise von der Lokführer wenige Minuten nach dem Öffnen des Reglers zugemacht.

Unsere 12-er ergibt die beste Leistung unter Volllast wenn die Steuerung auf 18 % gesetzt wird, weil für den Regler lastabhängig 30-60% beibehalten werden kann. Es gibt mehr Spass als die Lok ohne *Auto Fireman* gefahren wird. Es ist dabei wichtig daß der Wasserstand im Kessel in der Nähe von 90 % und die Kohlemenge um 65 % beibehalten werden. Bei zu schnell senkenden Kesseldruck wird der Bläser Abhilfe schaffen.

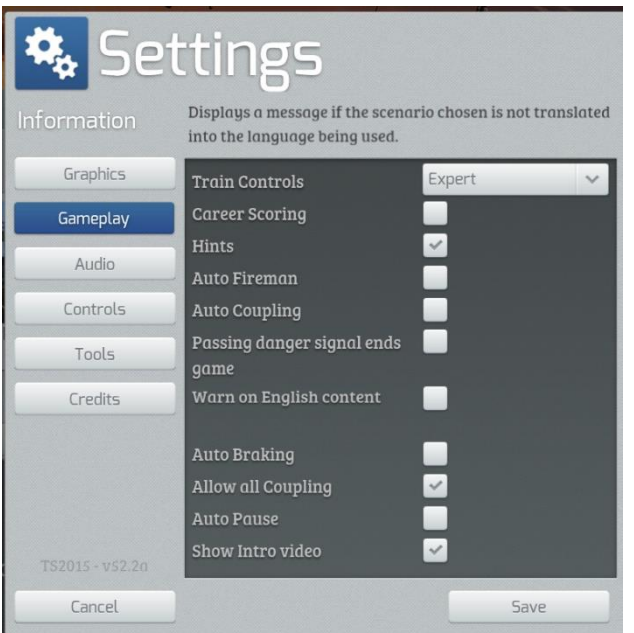

Ein- oder Ausschalten des automatischen Heizers machen Sie in den *Einstellungen > Gameplay*. Im gleichen Fenster können Sie die *Train Control* (Zug-Steuerelemente) auf der *Experte*-Ebene festlegen.

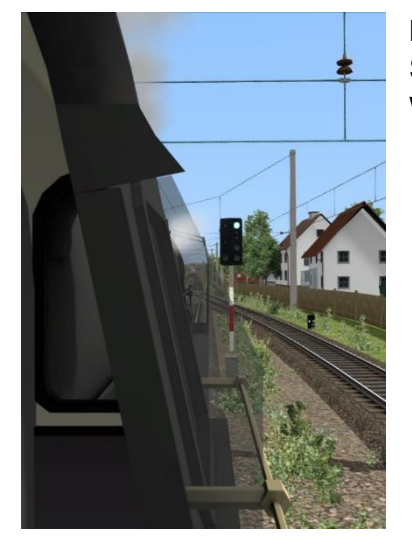

Mit SHIFT + 2 selektieren Sie eine gute Aussicht über die Strecke. Genau wie in der realen Welt sehen Sie durch eine Windschutzscheibe.

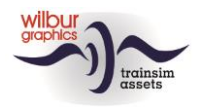

Beim Erstellen eines Szenarios können Sie die Kohle- und Wasservorräte des Spielerzugs festlegen, nachdem der Tender mit einem doppelten linken Mausklick selektiert worden ist:

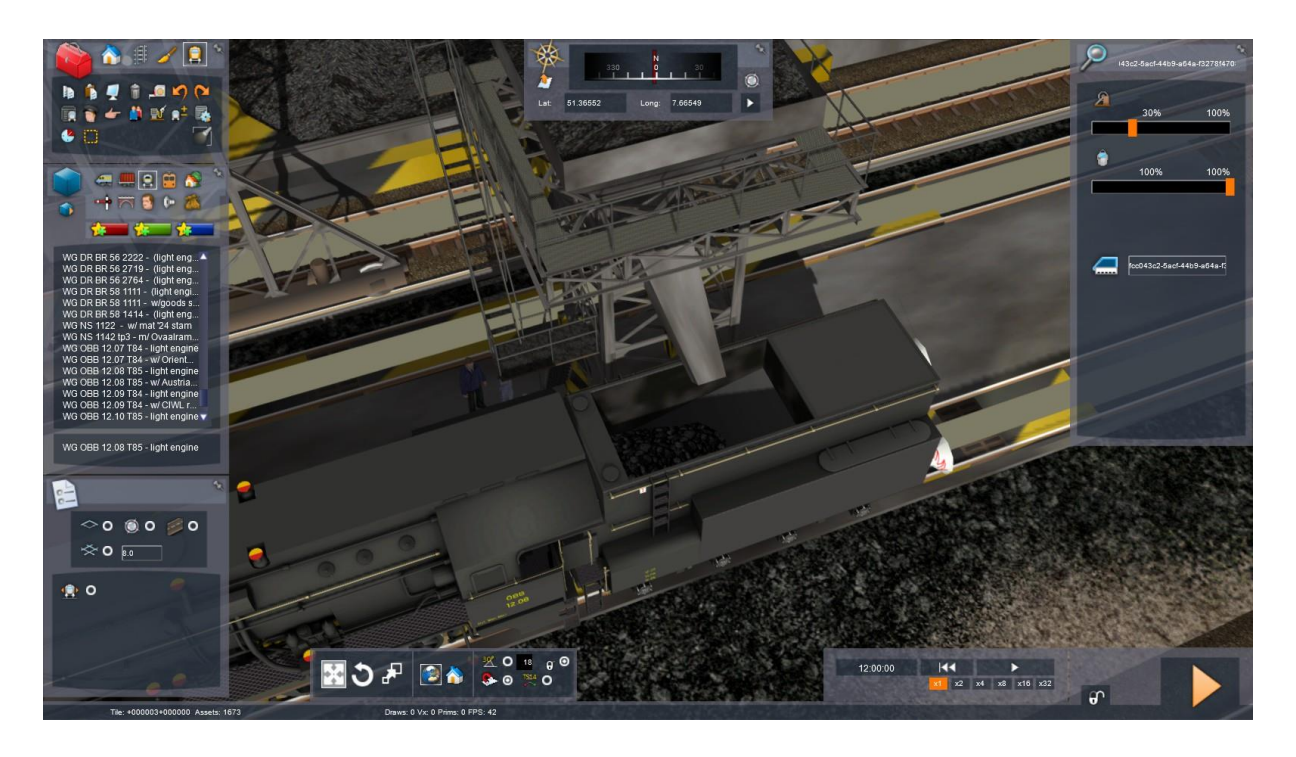

*Hinweis: Weil es beim Vorbild nicht üblich ist und die TS solches Verfahren falsch betreut können wir nicht gewährleisten dass die Zg-Signale richtig gezeigt werden wenn zwei oder mehreren Loks Tender-zum-Tender oder Rauchkammer-zum-Rauchkammer in einen Verband aufgestellt werden.* 

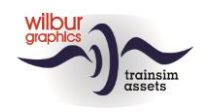

### **Übergangsanimationen**

Beim Zusammenstellen von Zugverbänden mit den mitgelieferten Reisezugwagen im Szenario-Editor (SE) oder im QuickDrive-Menü (QD) ist es wichtig, die richtigen Varianten zu kombinieren. Die Art des Übergangs wird durch die Buchstabenkombinationen *ug* und *ux* angegeben, wobei:

ug = Arbeitsübergang (gekennzeichnet durch grünen Pfeil in SE) ux = Dummy-Übergang (gekennzeichnet durch einen roten Pfeil in SE)

Arbeits- und Dummy-Übergänge sehen im entkoppelten Zustand gleich aus. Der Unterschied wird jedoch sichtbar, wenn ein Wagen mit einem *ug-Übergang* gekoppelt wird und die Animation einsetzt. Dummy-Übergänge sind praktisch, wenn ein Waggon hinter einem Lok oder in einem Zug platziert wird. Der Kuppelvorgang an sich ist jedoch jederzeit möglich.

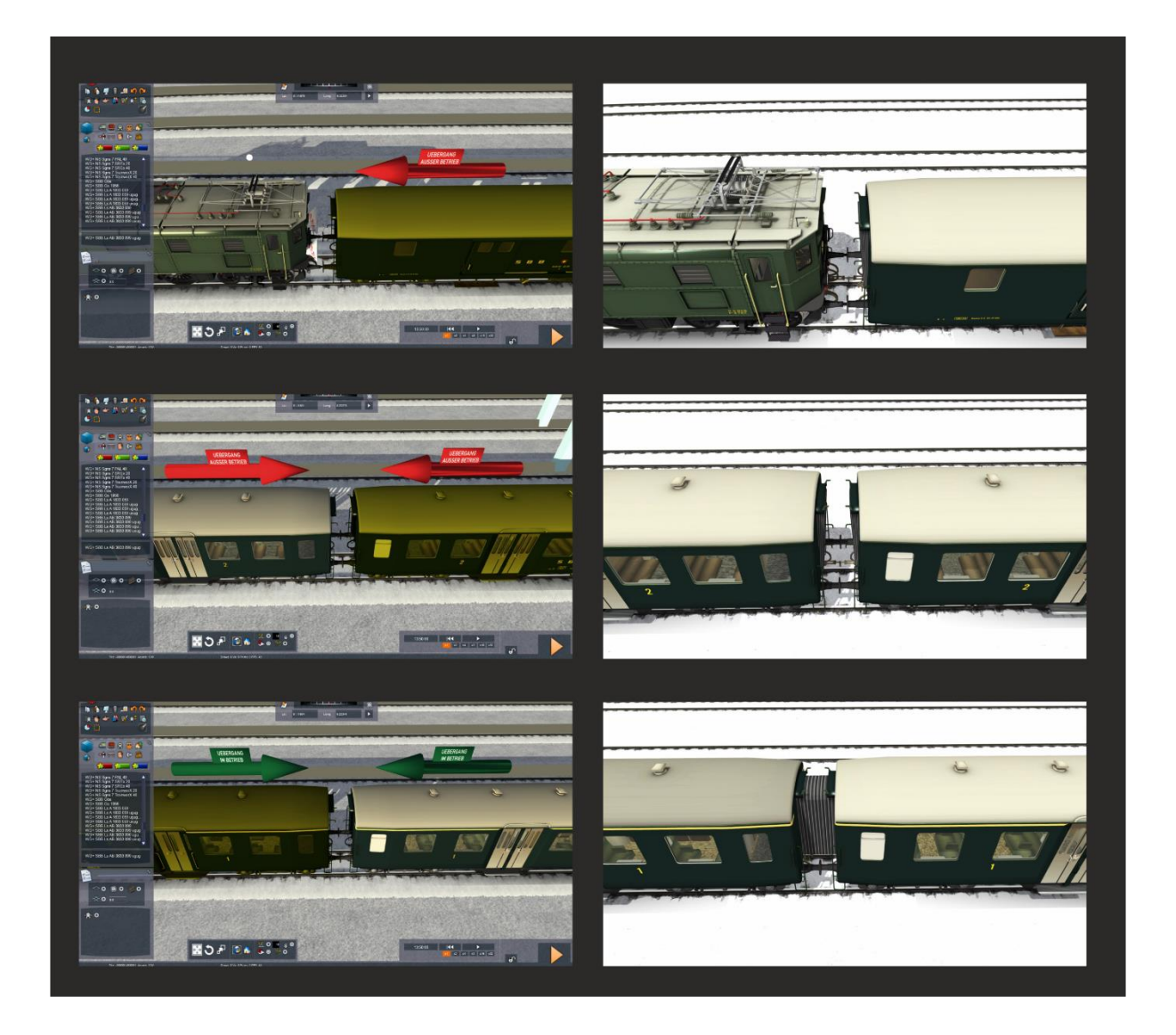

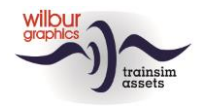

### <span id="page-16-0"></span>6 Szenarien

#### **SEMMERINGBAHN – ORIENT EXPRESS**

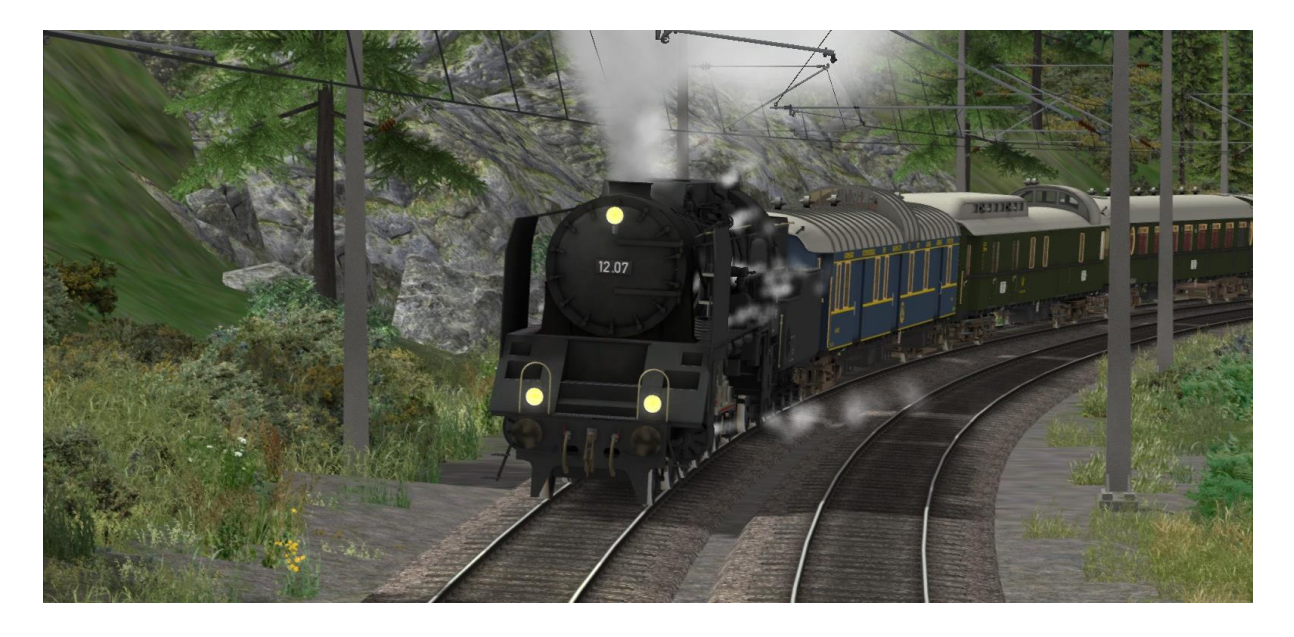

#### *[Standard] WG Orient Express*

Sonderzug von Gloggnitz nach Mürzzuschlag mit einer Menge von internationalen Reisezugwagen, gezogen von der 12.07. Nach dem Semmeringtunnel ist auf die Geschwindigkeit zu achten und die Sägezahnbremsmethode zu nützen.

#### **SEMMERINGBAHN – INTERNATIONALE ZUG NACH WIEN**

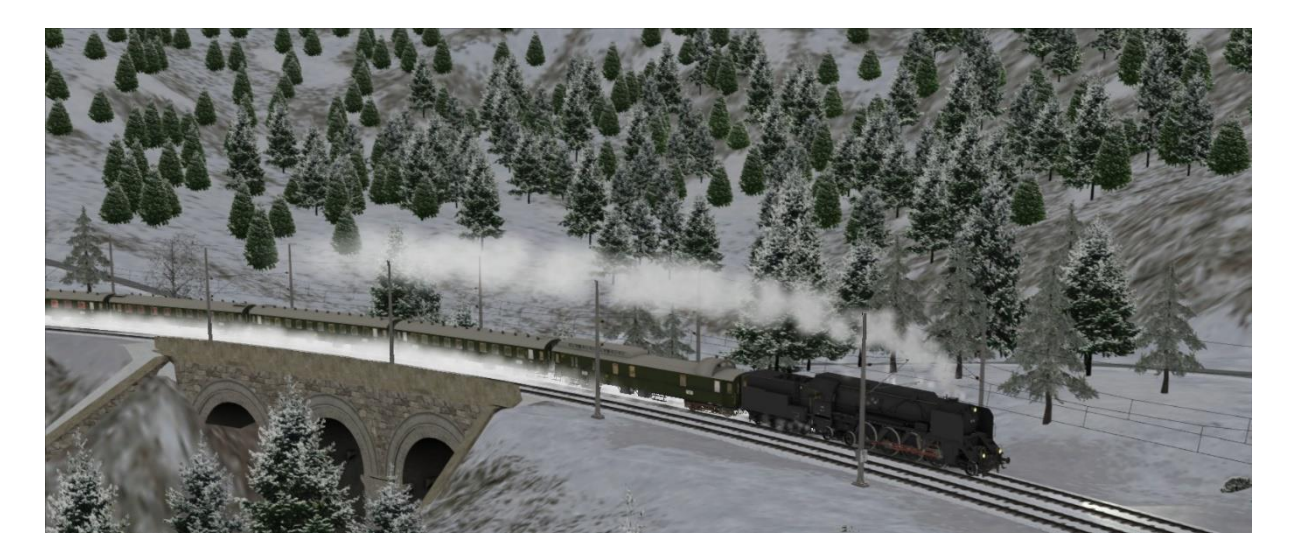

#### *[Standard] WG International to Vienna*

©Wilbur Graphics 2023 Version 2.0 Sie fahren einen internationalen D-Zug, unterwegs von Beograd nach Wien, über die Semmering nach Gloggnitz, wo Sie von einem anderen Mannschaft abgelöst werden soll. Aber zuerst sollten Sie man den auf Gleis 3 bereitstehenden Zug ankuppeln. Siehe stets auf den Tacho, besonders während den Talfahrt hinter den Semmeringtunnel.

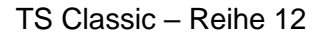

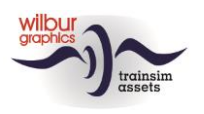

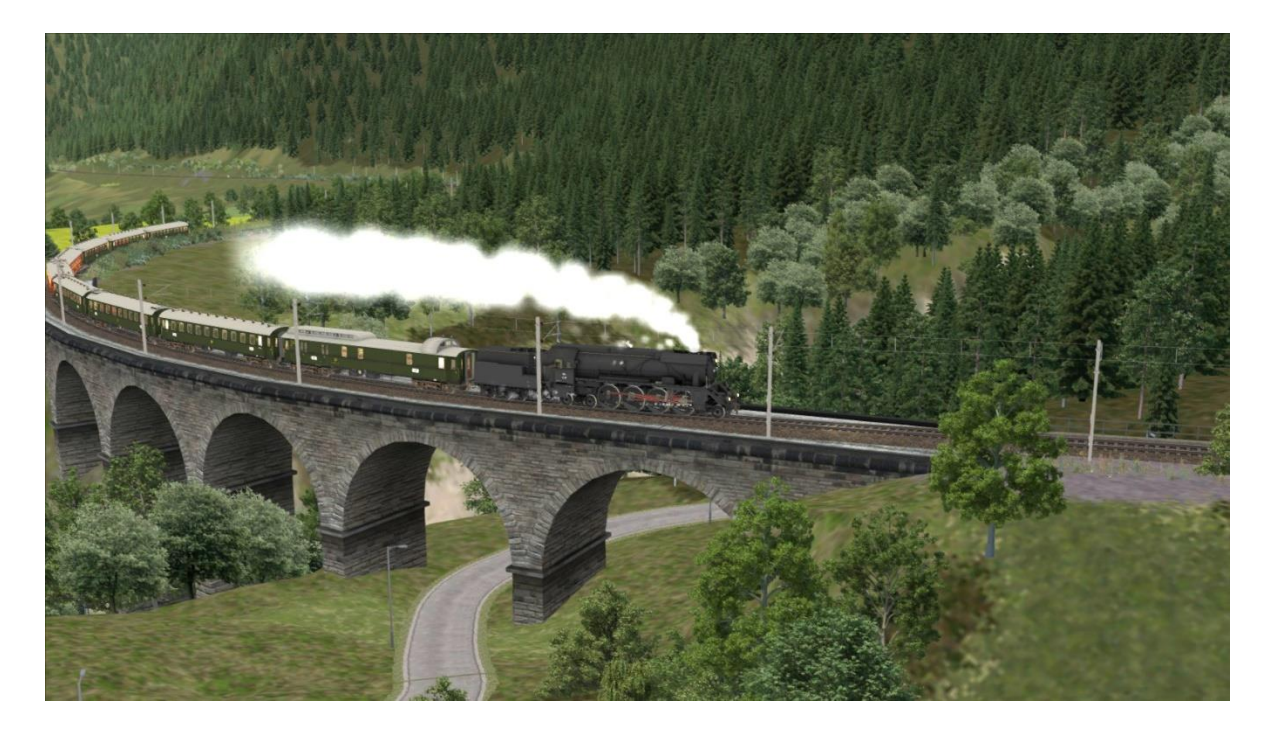

#### **THREE COUNTRY CORNER ROUTE – HOLLAND-AUSTRIA EXPRESS**

*[Standard] WG Holland-Austria Express* 

Wir versetzen die Zeit um 60 Jahre zurück und fahren die umgeleitete Holland-Austria Express von Bregenz am Bodensee nach Langen am Arlberg. Bis Bludenz kann recht schnell gefahren werden, aber die Teilstrecke nach Langen ist mit Gefällen von ober 30 Promille eine richtige Herausforderung.

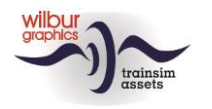

### <span id="page-18-0"></span>7 Colophon und Danksagungen

#### **Entwicklung und Realisation:**

© Wilbur Graphics, Henk van Willigenburg ( [www.wilburgraphics.c](http://www.wilburgraphics./)om )

#### **Geräusche WG Dampfloks:** © Michel R.

#### **Tipps und Beratung**:

ChrisTrains.com TrainworX (Paul Mersel) Ton van Schaik

**Tester**: Ton van Schaik, Reinhart190953

**Facebook:** *Wilbur Graphics* <https://www.facebook.com/wilburgraphicspage/>

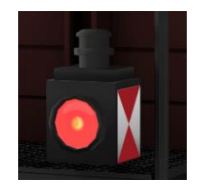

**Version 2.0 build 20230331**